# Utilizing APIs to improve the user experience in UNIT4 Unit4 ERP

Learn how to benefit from Unit4 APIs and how to get started

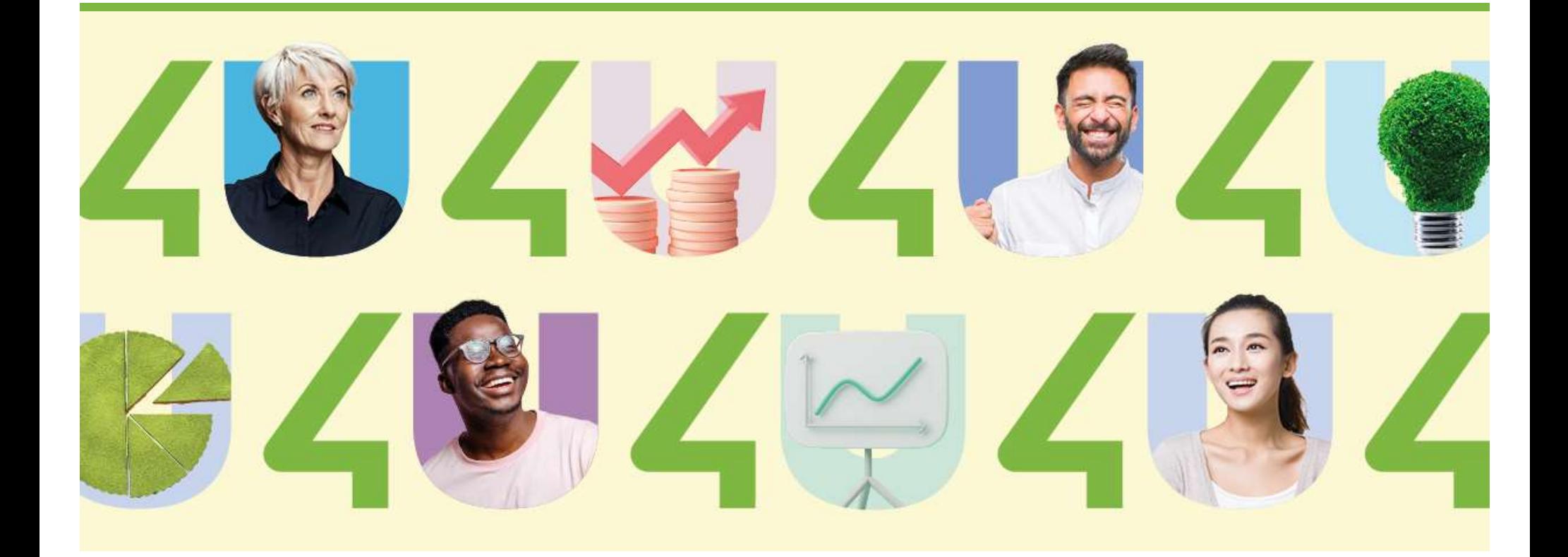

# Your speaker today

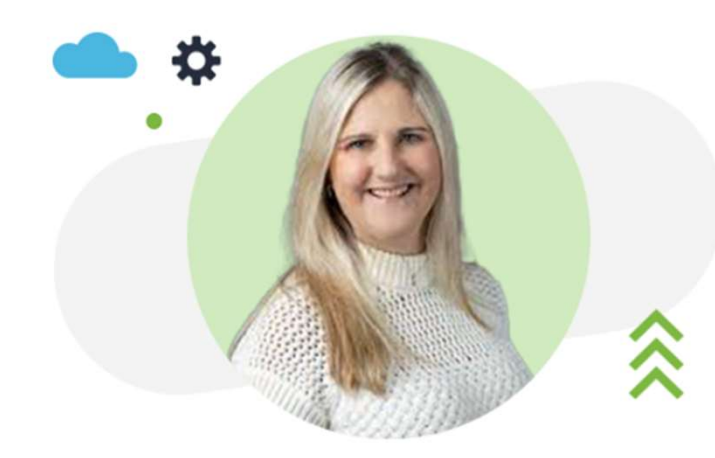

#### Suzanne Hickman

Product and Quality Manager **Cay**<br> **Suzanne Hickman**<br>
Product and Quality Manager<br>
One Technical Team – Professional Services<br>
Unit4 Unit4

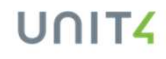

# $rac{1}{x}$

# Welcome

Join this 30 min webinar to learn how to benefit from Unit4 APIs and how to get started.

#### High level topics for today:

3

- What is an API, what does it do, and how do we use them?
- How to grant access to our APIs and how are they secured?
- What is Swagger, how can you use it, and what benefits it provides?
- What an API schema looks like and what kind of data can be consumed by APIs?
- What is the Unit4 Health Check, and how can it help me?

# What are APIs?

An application programming interface is a way for two or more computer programs to **What are APIs?**<br>An application programming<br>interface is a way for two or more<br>computer programs to<br>communicate with each other

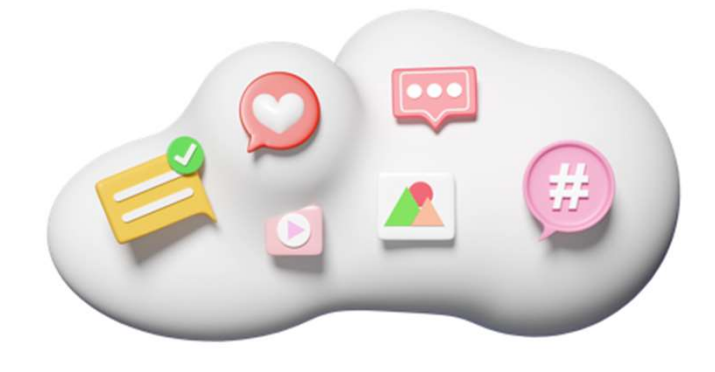

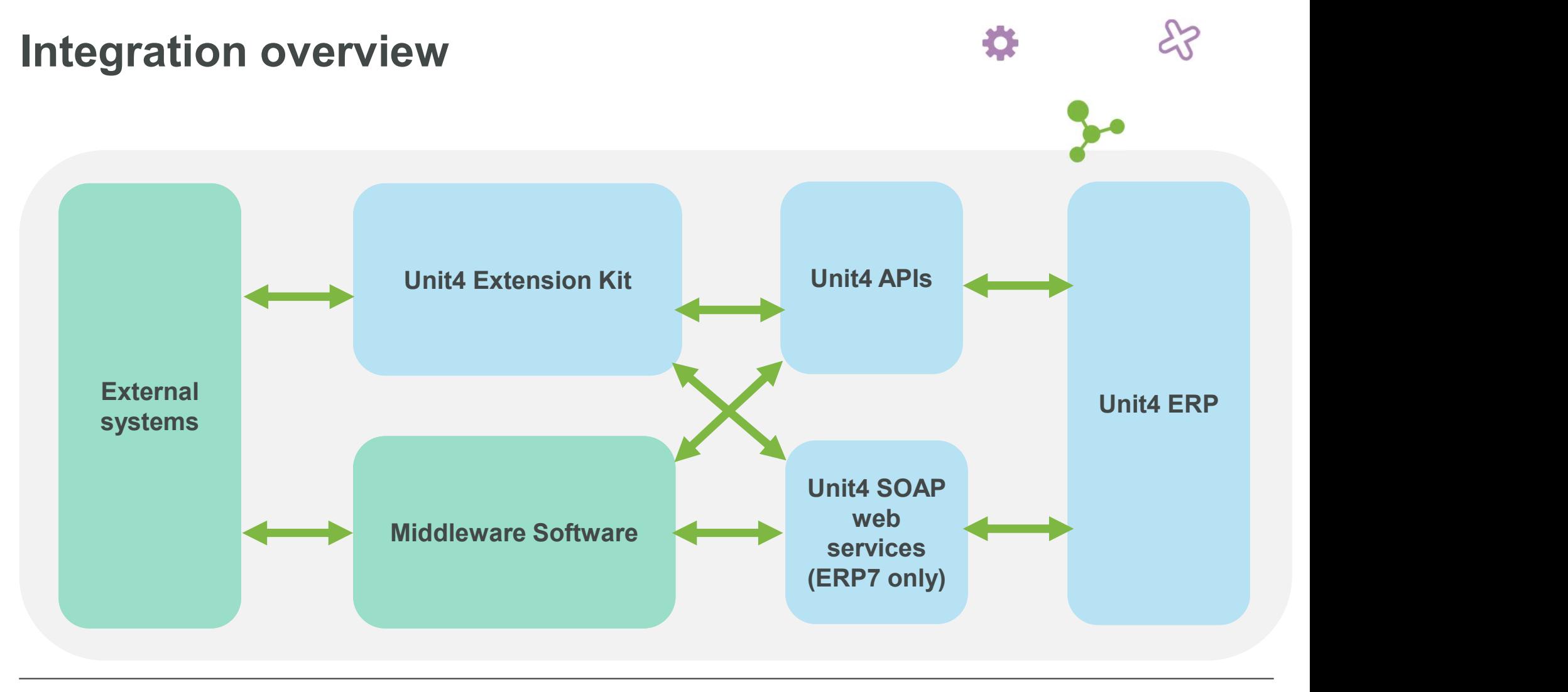

UNIT4

# The Restaurant Analogy

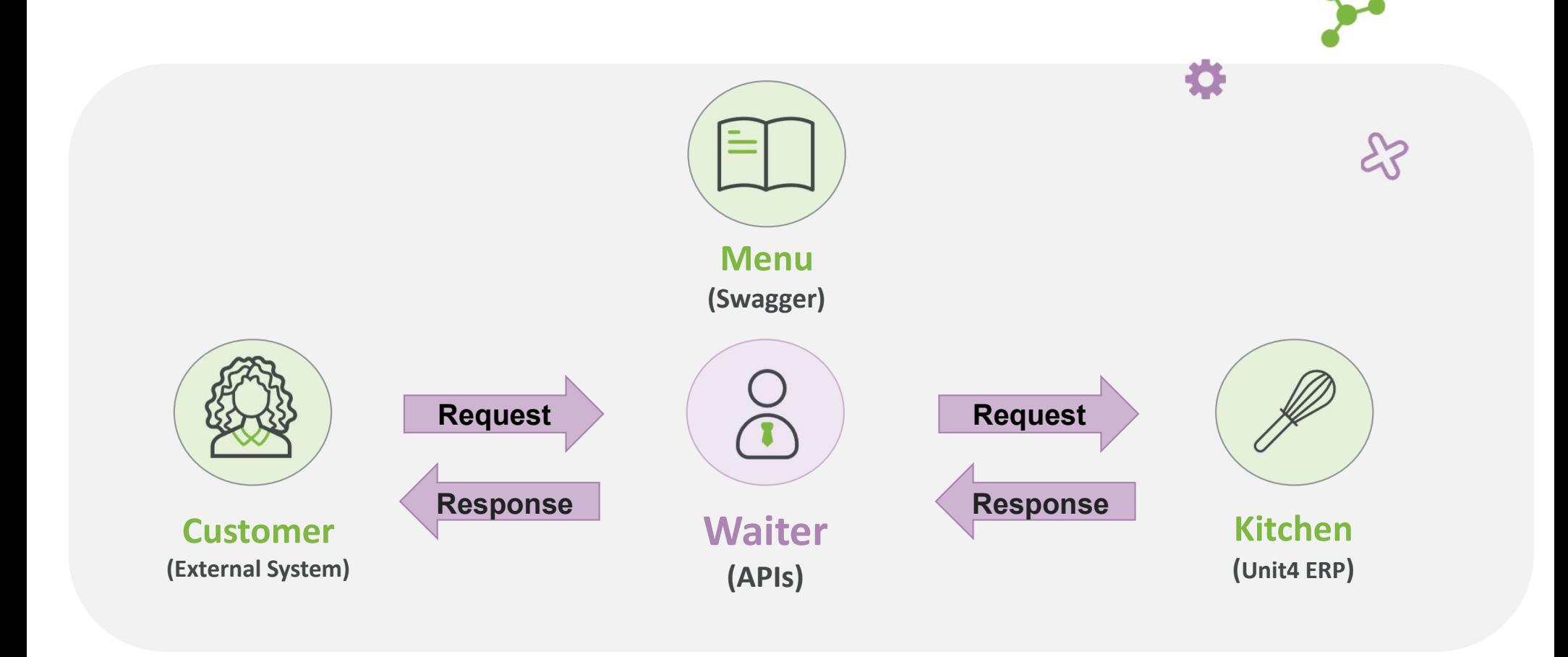

UNIT4

# What are the benefits of APIs?

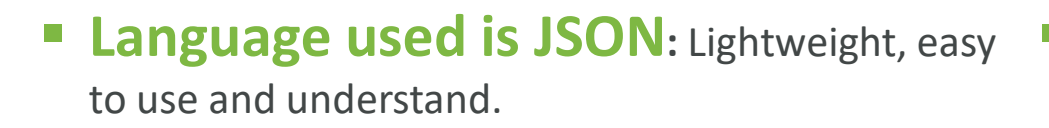

- **Increased integration requirements:** Including real time/on demand integrations.
- **Mhat are the benefits of APIs?**<br> **Example used is JSON:** Lightweight, easy <br> **Example to use and understand.**<br> **Example to the index of the integration requirements:**<br> **Exandardised solutions:** Due to their<br> **Exandardised** simplicity and ease of use, APIs are key in allowing us to develop standard integrations
	- Lightweight: Compared to SOAP web services, APIs are much simpler and as a result performance is improved.
	- Simple to create: As a low code solution, apps are much easier and quicker to develop than legacy customizations.
	- **Open Architecture:** APIs are the first step towards an open architecture, which is intended to make adding, upgrading and swapping components easier

# Swagger

#### Directory listing of all our APIs, represented within a browser.

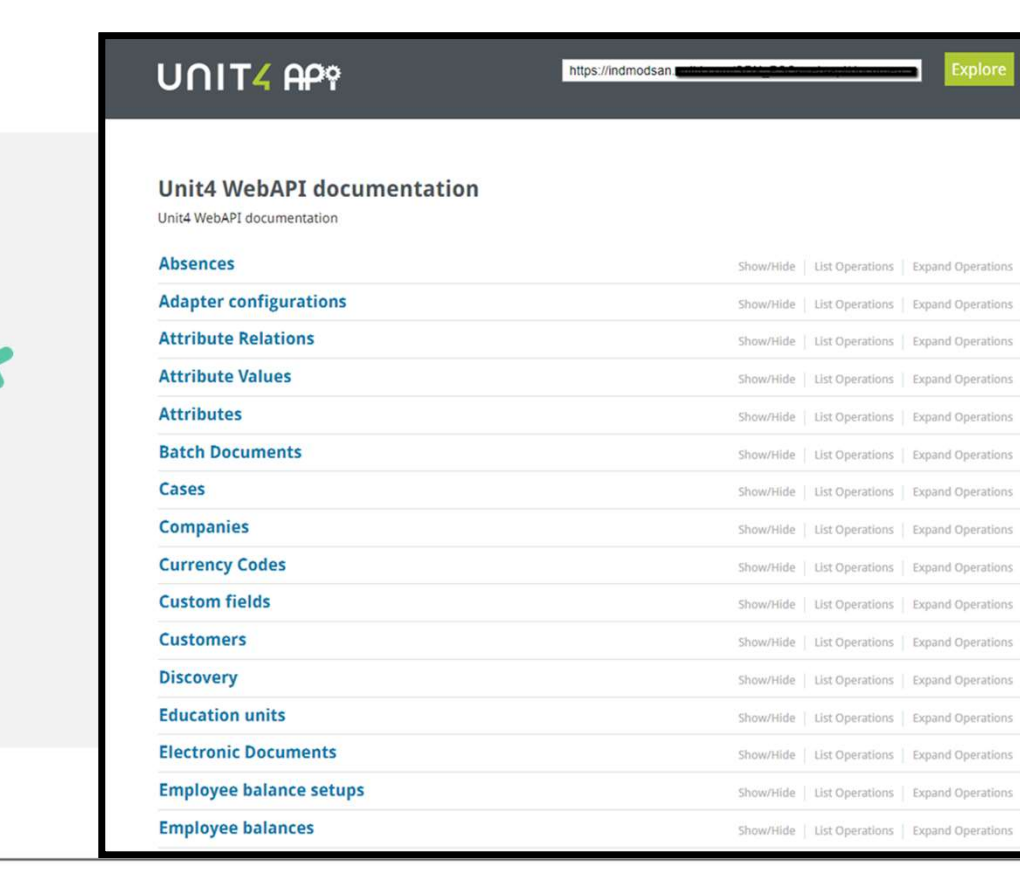

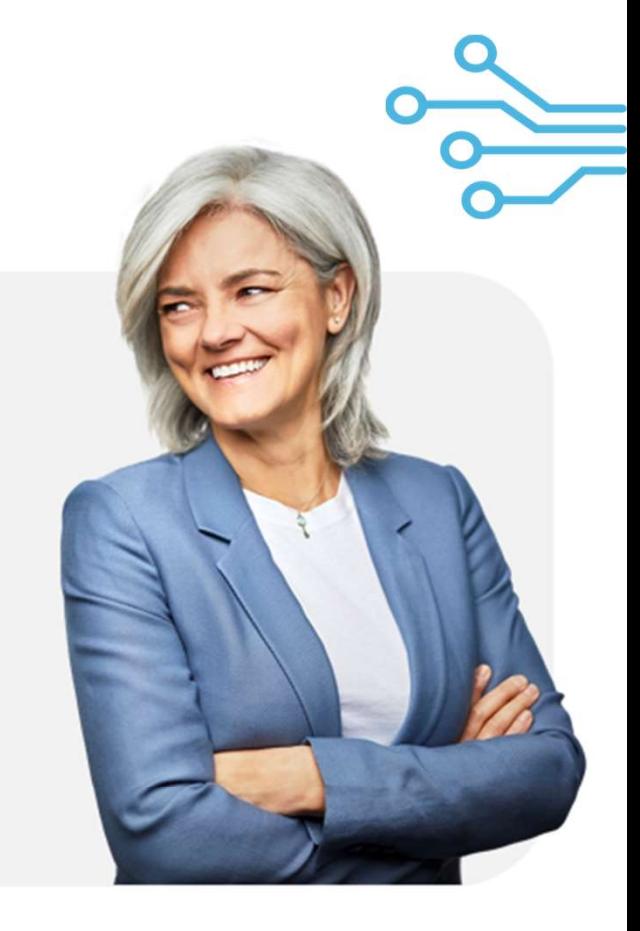

#### **UNIT4**

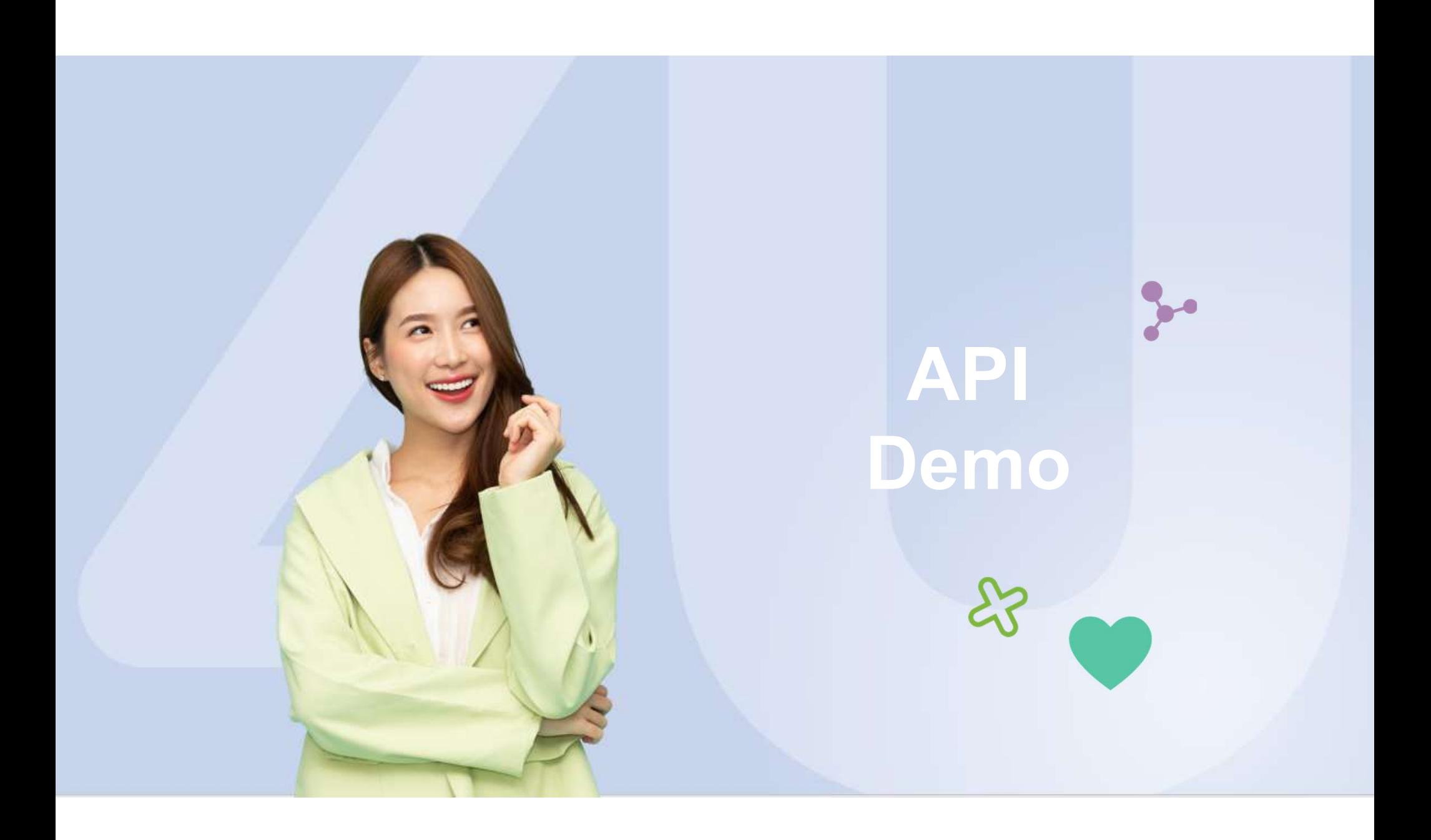

# Enabling Swagger

- 
- **abling Swagger<br>
On-premise customers** Unit4 C<br>
 Enable in Management Console Raise a<br>
 Go to > Features/Web Raise a<br>
 Applications/Default<br>
 Website/Business World/web-api **abling Swagger<br>
On-premise customers<br>
• Enable in Management Console<br>
• Go to > Features/Web<br>
• Applications/Default<br>
• Select the following check boxes** Applications/Default Website/Business World/web-api **abling Swagger**<br> **On-premise customers**<br>
• Enable in Management Console<br>
• Go to > Features/Web<br>
• Applications/Default<br>
• Website/Business World/web-api<br>
• Select the following check boxes<br>
• Enable Swagger URL go to ><br>
- - Enable Swagger
	- Enable Swagger UI
- **abling Swagger**<br> **On-premise customers**<br>
 Enable in Management Console<br>
 Go to > Features/Web<br>
Applications/Default<br>
 Website/Business World/web-api<br>
 Select the following check boxes<br>
 Enable Swagger UI<br>
 For your Features/Web Applications/Default Web Site/BusinessWorld/Web-API/Protocol

### On-premise customers Unit4 Cloud Customers

Unit4 Cloud Customers Team via Community4U

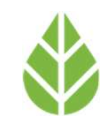

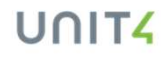

# Granting access to APIs

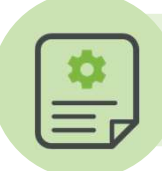

#### To provide access to selected API

- Open Public Access (menu item XAG005) in web client.
	- In the Menu Items section, navigate to desired endpoint.
	- In roles and Users section, select appropriate user/role and move to Access section.
	- Make sure that the (R) Read, and (U) Update permissions are set (Update permission allows Add, Patch, Put and Delete operations).
	- Click Save

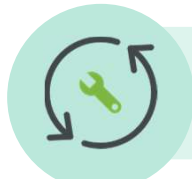

#### To provide access to Objects/Query API

- Open Object Access (menu item XAG002) in web client.
	- Go to the appropriate item in Menu Items and select relevant object.
	- In Roles and Users section, select appropriate user/role and move to Access section.
	- Click Save

# Retrieving Data from ERP

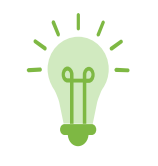

The Information Browser API allows you to extract data from your ERP instance that has been tailored to meet your specific business needs.

1 2

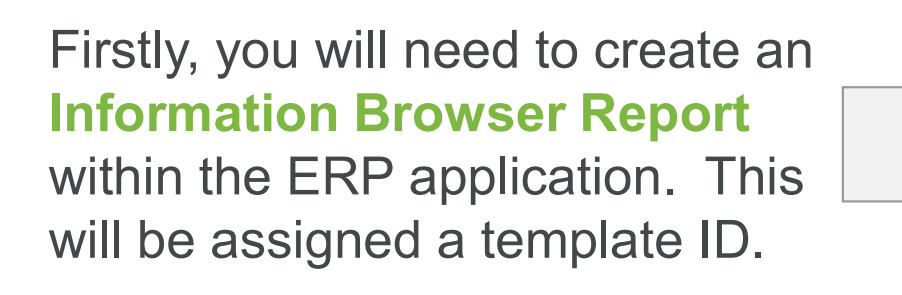

The data produced by this report is then accessible via the Information Browser report using the template ID.

## SOAP web services

The full extensive range of APIs that cover all areas of the platform are only available **AP web services**<br>The full extensive range of APIs that cover<br>all areas of the platform are only available<br>for our ERPx customers.

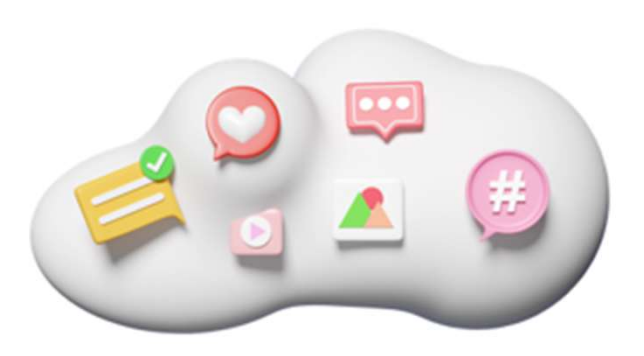

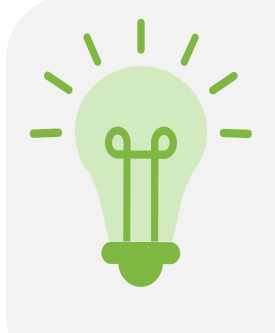

In **ERP7** we have a wide range of APIs available to meet many common integration requirements.

ERP7 customers can also use one of our SOAP web services to support their requirements if a suitable API is not available.

# Integration ideas

#### • Supplier/vendor creation:

Synchronize external systems with our ERP to streamline the payments process.

#### • GL transactions:

Automatically import batches of GL transactions (API only available in ERPx).

**Data exports:** Extract any data set from the ERP

#### • Employee/user creation:

Create and update employee records and user profiles

• Customer creation: Synchronize external systems with our ERP to streamline the collections process.

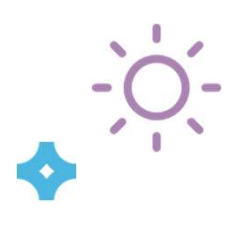

### Integration Health Check

# Are you looking to harness the gration Health Check<br>Are you looking to harness the<br>potential of our APIs but unsure where<br>to start?<br>We effer comprehensive integration booth check to start?

- We offer comprehensive integration health check workshops
- **Dur expert team will thoroughly review your current** integrations, identifying any areas for improvement.
- We can provide advice on how our APIs and Extension Kit can be leveraged effectively to improve your business processes
- Detailed report summarizing our findings and recommendations.

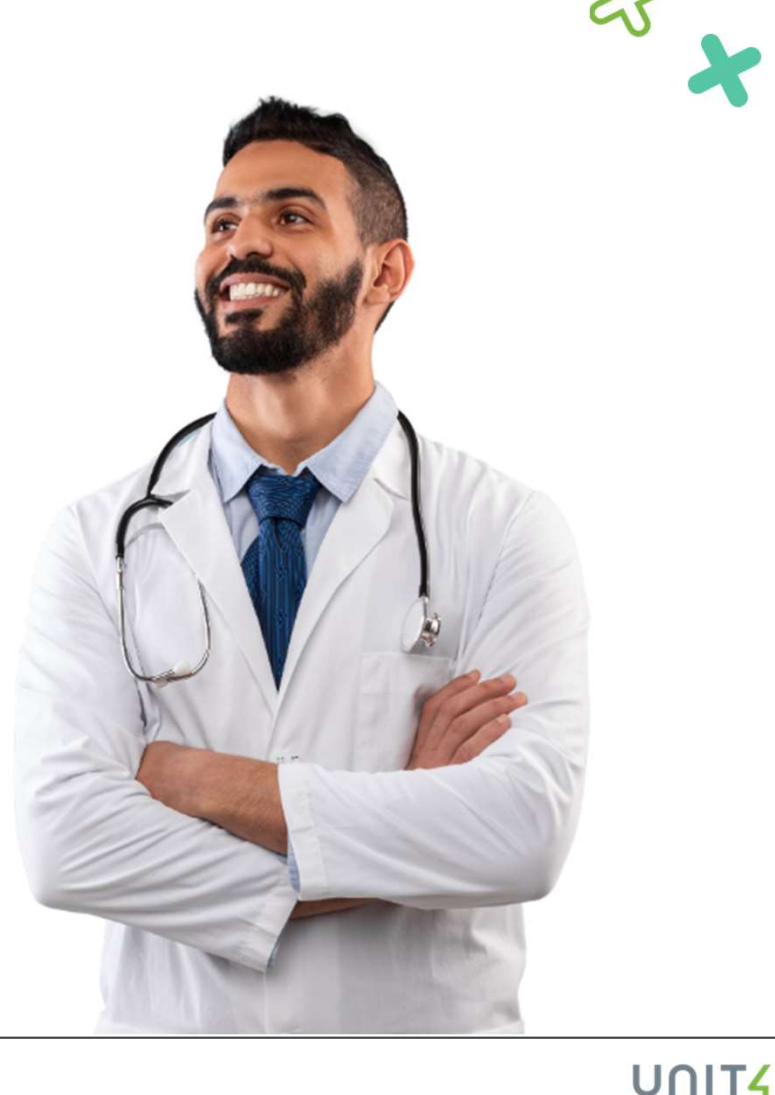

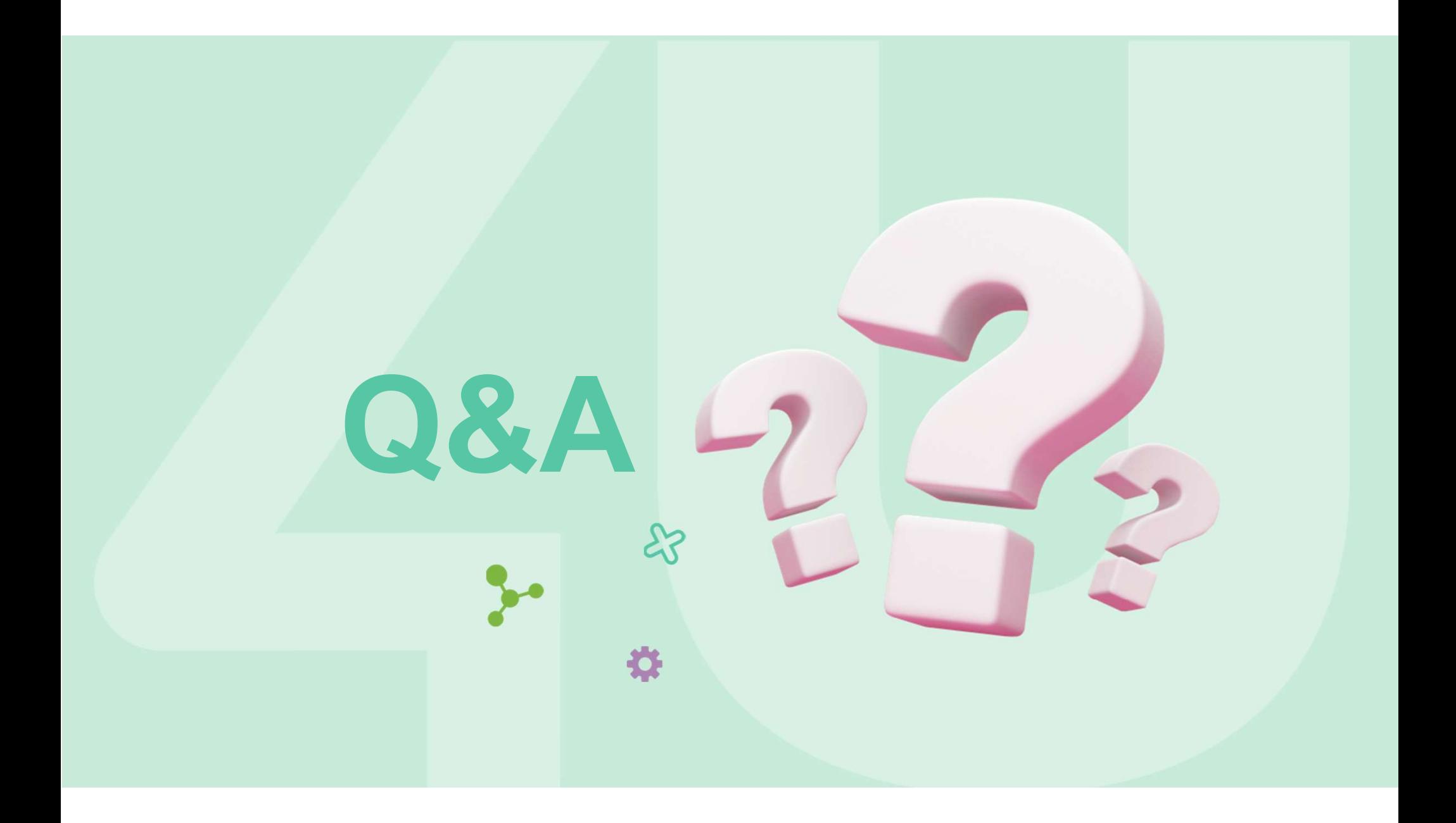

# Want to learn more?

Join also our upcoming webinars: Nov. 29: What is possible with Unit4 Industry Mesh? Want to learn more?<br>
Join also our upcoming webinars:<br>
Nov. 29: <u>What is possible with Unit4 Industry Mesh?</u><br>
Dec. 6: <u>Purpose-built Extensions - How to deliver new capabilities</u><br>
and value and value

Sign up for your Health check today! Learn more on this page and this factsheet

You will receive the links in an email after this webinar together with the recording.

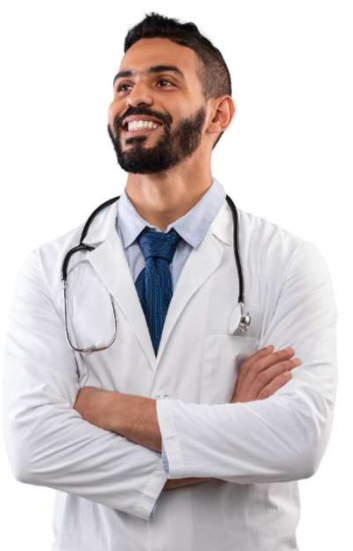

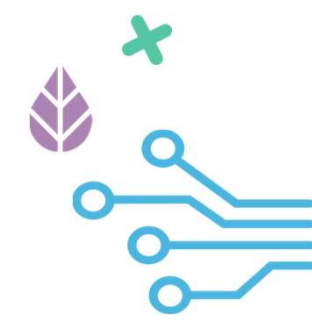

# Thank you for your time and for listening.

Reach out to your Account Manager for next steps.

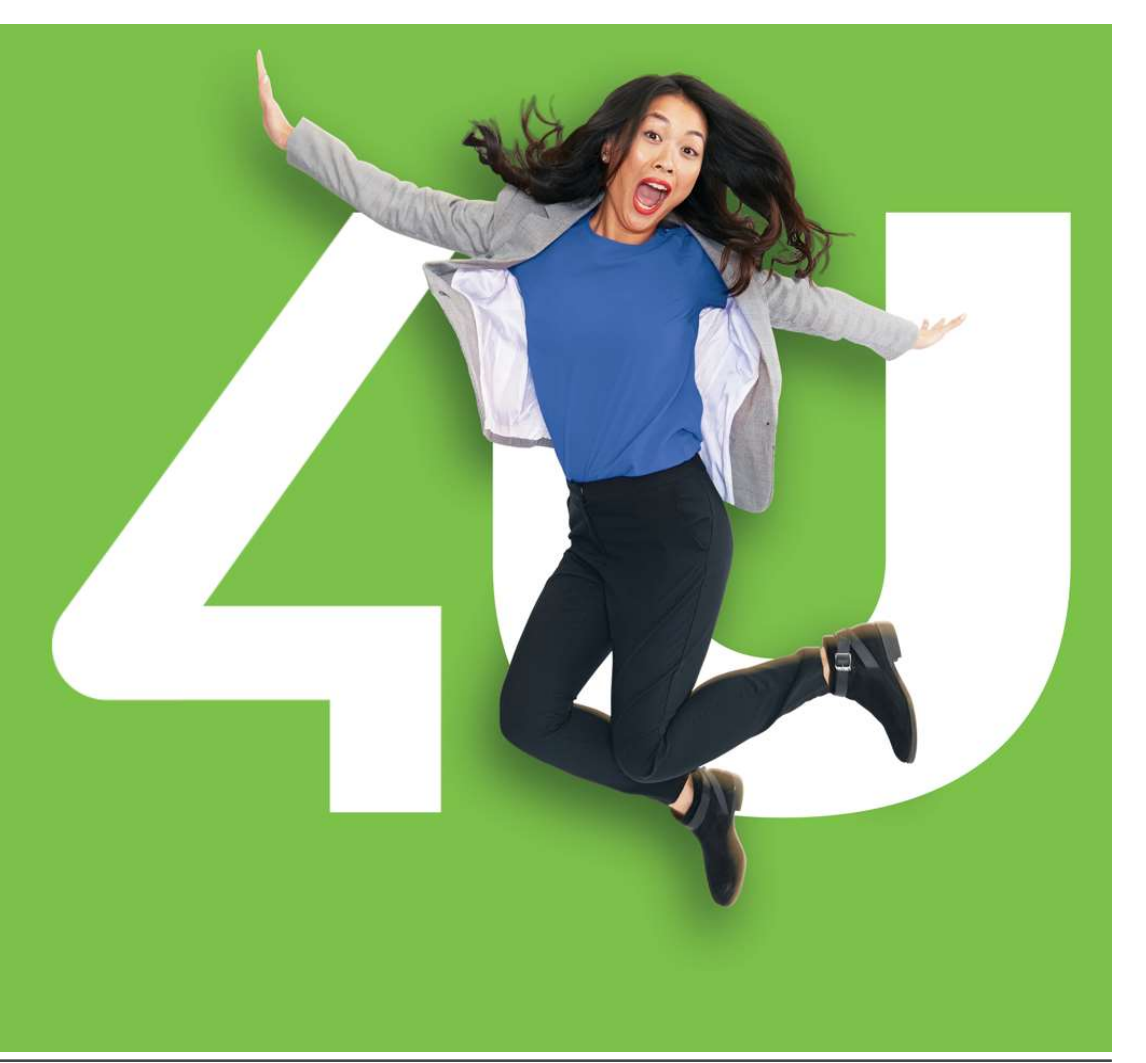